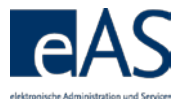

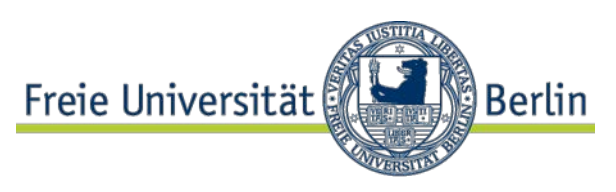

## **What's new in Winter Semester 2015/2016?**

Detailed information regarding module examination can be found here: [http://www.fu-berlin.de/en/studium/studienorganisation/pruefung/anzahl\\_pruefungen.html](http://www.fu-berlin.de/en/studium/studienorganisation/pruefung/anzahl_pruefungen.html)

Please also note the information in **red print** in the attendance and grading web interface!

Display of examination attempt counter

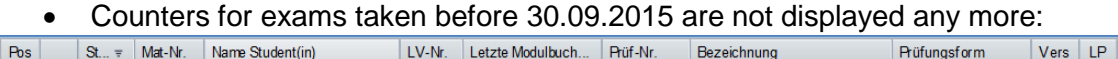

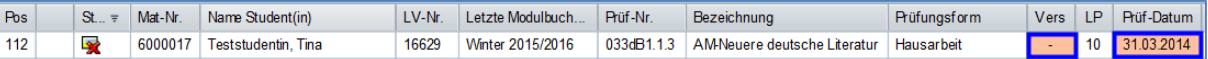

#### • For exams taken on or after 01.10.2015, the new counter is displayed:

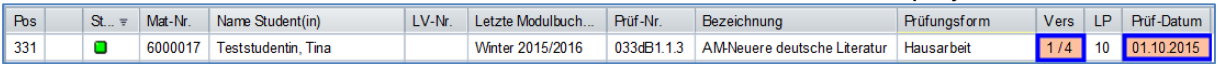

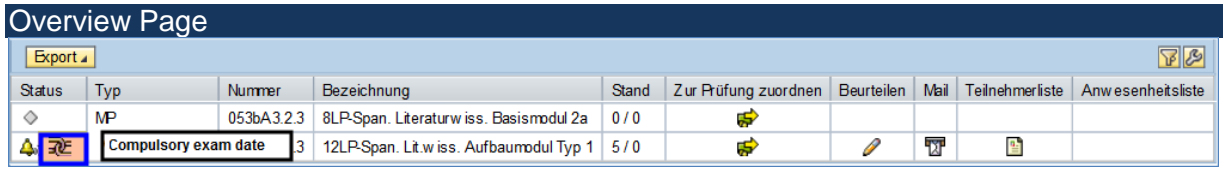

ASSIGN tO EXAM PAGE<br>Prüfung 12LP-Span. Lit.wiss. Aufbaumodul Typ 1 (053bA3.3.3), Semester Sommer 2015,

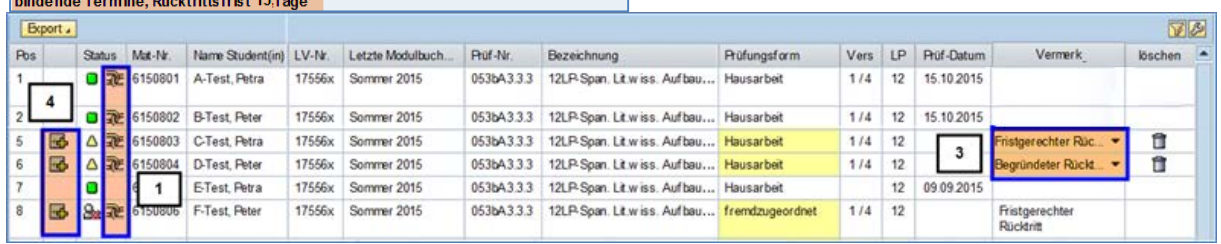

- 1) The compulsory exam date indicator is shown for each student. However, some students might be exempt due to a leave of absence or similar reasons.
- 2) Additional information (withdrawal in due time or justified withdrawal) may be entered on this page as well.
- 3) After saving, these notations become visible for students in their grade and credit point summary.
- 4) In case of exam dates where the student has withdrawn, a retake date can be set by clicking the green "plus" symbol. This is even possible if the respective student has previously been assigned to another examiner.

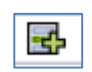

#### Grade recording page

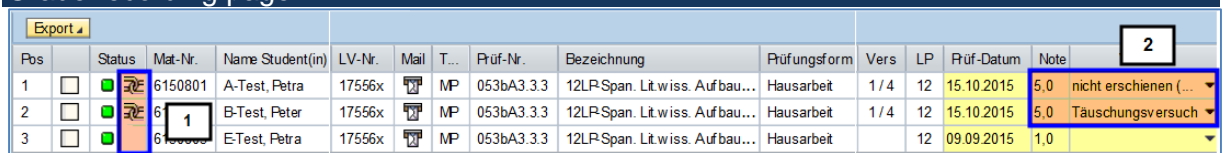

- 1) Display of compulsory exam date per student.
- 2) Possibility to enter cases of cheating or failure to turn up (in case of compulsory exam date); the grade 5.0 or NB (fail) needs to be entered separately<sup>[1](#page-0-0)</sup>.

<span id="page-0-0"></span> <sup>1</sup> Or an appropriate appraisal in jurisprudence exam. "Nicht erschienen" (failure to turn up) should also be used in case of exam papers not turned in on the due date.

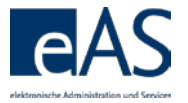

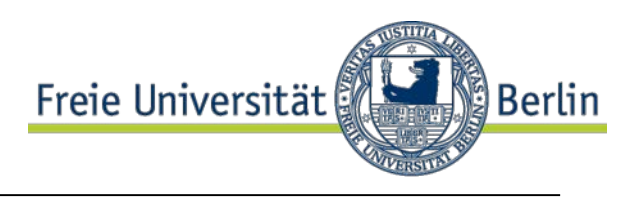

# **What's different in Winter Semester 2015/2016**

Mismatch between semester and exam date is no longer possible.

- The exam date must be within the selected semester.
- But the deadline has been set to 4 weeks before and 6 weeks after the semester.

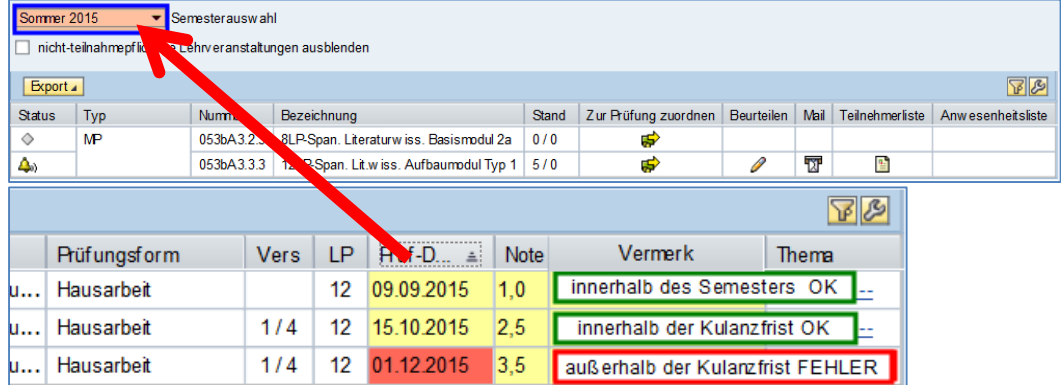

• If the exam date does not fit the chosen semester, the appropriate semester must be chosen from the dropdown menu.

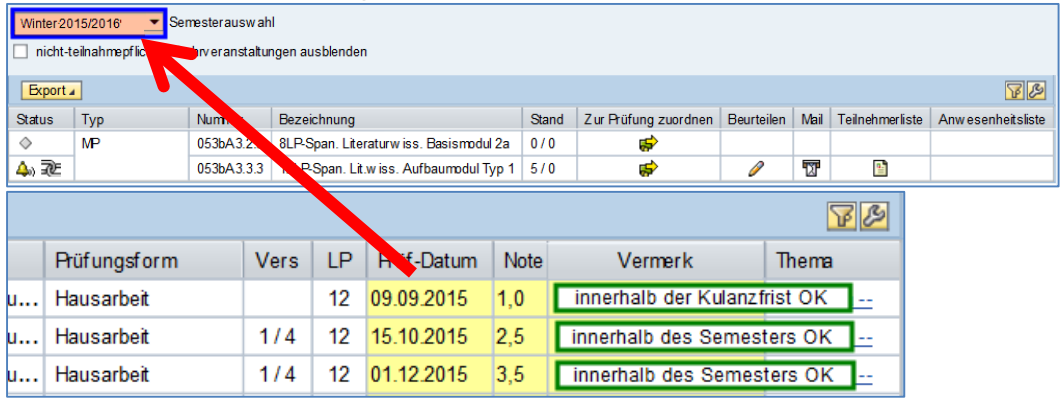

Possible complications

### 1) **In which exam can the student be found?**

If the student is not on the participant list for the selected semester, open the "assign to exam" page. In order to locate the correct exam, open the participant list.

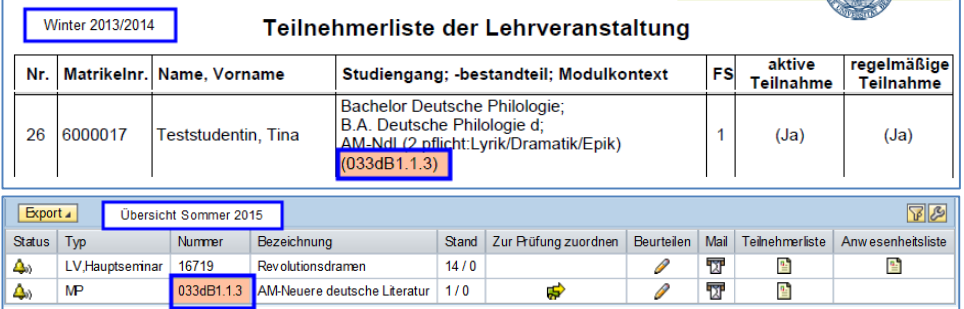

### 2) **The exam is not displayed for the chosen semester**

Please contact the relevant examinations or students office. Example: "The exam 279aA1.5.5 is not displayed for Summer Semester 2015."